# Installing SAP NetWeaver Mobile Client (eSWT) on a Storage Card

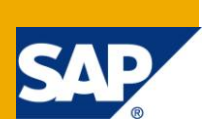

# **Applies to:**

SAP NetWeaver Mobile 7.1 client (type eSWT)

For more information, visit the [Mobile homepage.](https://www.sdn.sap.com/irj/sdn/nw-mobile)

# **Summary**

This document explains the steps and important changes to be noted while installing an eSWT client on a storage card.

**Author:** Dhanya K Moni

**Company:** SAP Labs India Pvt. Ltd.

**Created on:** 14 December 2009

### **Author Bio**

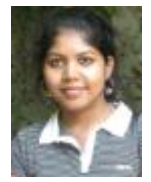

Dhanya K Moni is working as a Software Engineer at SAP Labs India Pvt. Ltd. She works in SAP NetWeaver Mobile team.

# **Table of Contents**

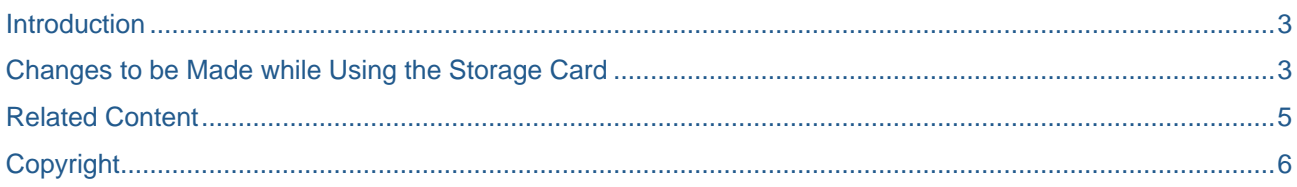

# <span id="page-2-0"></span>**Introduction**

In many business scenarios we need to deal with large amount of data and it may cause out-of-memory in the handheld device where the application is installed. To save the device RAM from being running out of memory we can use storage cards (memory cards) E.g. SD Card, CF Card etc.

**Note:** When we install the client on a Storage card, the performance will be comparatively lesser than the client installed on the device directly. It is because the process of reading data from an external storage card is slower than reading from RAM.

### <span id="page-2-1"></span>**Changes to be Made while Using the Storage Card**

The step by step procedures to install an eSWT client on a storage card and the files need to be changed are given below:

- 1. Install the NSICom CrEme cab file on the device, or directly in the storage card. If you install it on the device, after installation you can move the corresponding folder to the storage card.
- 2. Install the DB cab file (minDB.cab or DB2E.cab according to your need), pda\_runtime\_wince.CAB and pda\_eswt\_container.CAB into the device or the storage card directly. If you have installed the cab files on the device then after the installation, move the MI folder to your storage card folder.
- 3. Change the below mentioned files according to the new location of MI.
	- \<Storage card>\MI\bin\launch.properties
	- \<Storage card>\MI\bin\NetWeaver Mobile.lnk
	- \<Storage card>\MI\bin\classpaths.cf
	- \<Storage card>\MI\bin\startserver.lnk
	- \Windows\Start Menu\Programs\NetWeaver Mobile.lnk
	- \Windows\Start Menu\Programs\startserver.lnk

**Note:** Here <Storage card> should be replaced with the actual folder name of the storage card. In case of SD Card <Storage card> should be replaced with 'SD Card' and in case of CF Card, <Storage card> should be replaced with 'Storage Card'.

In all the above mentioned files the default location of the MI is considered as the device root directory. This location need to be changed as the MI location is changed from device root directory to storage card location. For example wherever '\MI' is mentioned, it should be changed with '\<Storage card>\MI'

Sample files after making the changes are given below.

#### **\<Storage card>\MI\bin\launch.properties**

LAUNCH\_EXE=\SD Card\CrEme\bin\CrEme.exe

LAUNCH\_PROPERTIES=-Of -sp:0 -cf 'SD Card/MI/bin/classpaths.cf' '-Dmobile.home=/SD Card/MI' '-Dtomcat.home=/SD Card/MI/tomcat' '-DdisplayPopup=true' -noverify -ml 64000 com.sap.tc.mobile.cfs.startup.pda.Startup

APPLICATION\_WINDOW=SAP NetWeaver Mobile

#### **\<Storage card>\MI\bin\NetWeaver Mobile.lnk**

255#"\SD Card\MI\bin\NetWeaver Mobile.exe" \SD Card\MI\bin\launch.properties

#### **\<Storage card>\MI\bin\classpaths.cf**

-bcp '\SD Card\MI\bin\jsse.jar;\SD Card\MI\bin\jnet.jar;\SD Card\MI\bin\jcert.jar' -classpath '\SD Card\MI\bin\sap.com~tc~mobile~cfs~startup~impl.jar'

#### **\<Storage card>\MI\bin\startserver.lnk**

255#"\SD Card\CrEme\bin\CrEme.exe" -Of -cf 'SD Card/MI/bin/classpaths.cf' '-Dmobile.home=/SD Card/MI' '-Dtomcat.home=/SD Card/MI/tomcat' -noverify -ml 25600 com.sap.tc.mobile.cfs.startup.pda.Startup

#### **\Windows\Start Menu\Programs\NetWeaver Mobile.lnk**

This file is same as \<Storage card>\MI\bin\NetWeaver Mobile.lnk and the same changes made for \<Storage card>\MI\bin\NetWeaver Mobile.lnk need to be made here also. If you are not changing this file, then you will not be able to launch the client from the start menu by clicking NetWeaver Mobile.exe.

#### **\Windows\Start Menu\Programs\startserver.lnk**

This file is same as \<Storage card>\MI\bin\startserver.lnk so the changes made for \<Storage card>\MI\bin\startserver.lnk need to be made here also. If you are not changing this file, then you will not be able to launch the client from the start menu by clicking startserver.lnk.

# <span id="page-4-0"></span>**Related Content**

To install the other types of client, JSP and AWT, on storage cards refer to document at the following link:

[http://www.sdn.sap.com/irj/scn/index?rid=/library/uuid/101f6a42-123b-2c10-ebb1-](http://www.sdn.sap.com/irj/scn/index?rid=/library/uuid/101f6a42-123b-2c10-ebb1-9066149c6231&overridelayout=true) [9066149c6231&overridelayout=true](http://www.sdn.sap.com/irj/scn/index?rid=/library/uuid/101f6a42-123b-2c10-ebb1-9066149c6231&overridelayout=true)

For more information, visit the **Mobile homepage**.

# <span id="page-5-0"></span>**Copyright**

© Copyright 2009 SAP AG. All rights reserved.

No part of this publication may be reproduced or transmitted in any form or for any purpose without the express permission of SAP AG. The information contained herein may be changed without prior notice.

Some software products marketed by SAP AG and its distributors contain proprietary software components of other software vendors.

Microsoft, Windows, Excel, Outlook, and PowerPoint are registered trademarks of Microsoft Corporation.

IBM, DB2, DB2 Universal Database, System i, System i5, System p, System p5, System x, System z, System z10, System z9, z10, z9, iSeries, pSeries, xSeries, zSeries, eServer, z/VM, z/OS, i5/OS, S/390, OS/390, OS/400, AS/400, S/390 Parallel Enterprise Server, PowerVM, Power Architecture, POWER6+, POWER6, POWER5+, POWER5, POWER, OpenPower, PowerPC, BatchPipes, BladeCenter, System Storage, GPFS, HACMP, RETAIN, DB2 Connect, RACF, Redbooks, OS/2, Parallel Sysplex, MVS/ESA, AIX, Intelligent Miner, WebSphere, Netfinity, Tivoli and Informix are trademarks or registered trademarks of IBM Corporation.

Linux is the registered trademark of Linus Torvalds in the U.S. and other countries.

Adobe, the Adobe logo, Acrobat, PostScript, and Reader are either trademarks or registered trademarks of Adobe Systems Incorporated in the United States and/or other countries.

Oracle is a registered trademark of Oracle Corporation.

UNIX, X/Open, OSF/1, and Motif are registered trademarks of the Open Group.

Citrix, ICA, Program Neighborhood, MetaFrame, WinFrame, VideoFrame, and MultiWin are trademarks or registered trademarks of Citrix Systems, Inc.

HTML, XML, XHTML and W3C are trademarks or registered trademarks of W3C®, World Wide Web Consortium, Massachusetts Institute of Technology.

Java is a registered trademark of Sun Microsystems, Inc.

JavaScript is a registered trademark of Sun Microsystems, Inc., used under license for technology invented and implemented by Netscape.

SAP, R/3, SAP NetWeaver, Duet, PartnerEdge, ByDesign, SAP Business ByDesign, and other SAP products and services mentioned herein as well as their respective logos are trademarks or registered trademarks of SAP AG in Germany and other countries.

Business Objects and the Business Objects logo, BusinessObjects, Crystal Reports, Crystal Decisions, Web Intelligence, Xcelsius, and other Business Objects products and services mentioned herein as well as their respective logos are trademarks or registered trademarks of Business Objects S.A. in the United States and in other countries. Business Objects is an SAP company.

All other product and service names mentioned are the trademarks of their respective companies. Data contained in this document serves informational purposes only. National product specifications may vary.

These materials are subject to change without notice. These materials are provided by SAP AG and its affiliated companies ("SAP Group") for informational purposes only, without representation or warranty of any kind, and SAP Group shall not be liable for errors or omissions with respect to the materials. The only warranties for SAP Group products and services are those that are set forth in the express warranty statements accompanying such products and services, if any. Nothing herein should be construed as constituting an additional warranty.